## **Employee Self Service Portal Registration**

- Direct your browser to, ess.slocoe.org. In the upper right, click the district field, and with the drop down arrow, <u>choose your district</u>.

  District: 25
- 2. **New Staff users** (current employees), please have your employee number (Emp No) located on the upper portion of your pay stub, social security number and complete steps 1-6. QCC users go to step 7.

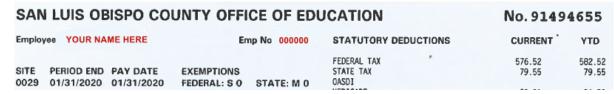

3. Click the register button

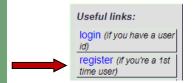

4. On the Staff Registration Form, <u>verify your district is displayed in the District field</u>, if not, use the drop down arrow to make your selection

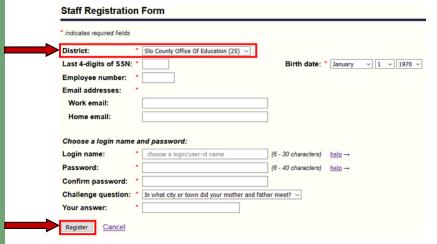

- 5. Fill in all fields and click Register
- 6. At the Login for ESS, verify your User type is Staff, enter your new user name, password and click Login
- 7. QCC users, do not go through the registration process, just click the Login button (step 3)

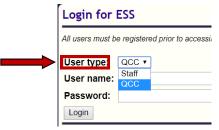

- 8. At the Login for ESS, set the User type to QCC. Enter the user name and password associated with your QCC login and click the Login button
- 9. Questions?
  - Debra Leopard, dleopard@slocoe.org
  - Kim Burke, kburke@slocoe.org

| District # | District Name                              |
|------------|--------------------------------------------|
| 02         | Cayucos Elementary School District         |
| 03         | Almond Acres Charter Academy               |
| 06         | San Miguel Joint Union School              |
| 07         | Pleasant Valley Joint Union                |
| 12         | Paso Robles Joint Unified                  |
| 14         | Coast Unified School District              |
| 15         | Atascadero Unified School District         |
| 16         | Lucia Mar Unified School District          |
| 17         | San Luis Coastal Unifed                    |
| 18         | Shandon Unified                            |
| 19         | Templeton Unified School District          |
| 24         | Bellevue-Santa Fe Charter                  |
| 25         | San Luis Obispo County Office of Education |
| 30         | Grizzly Challenge Charter School           |
| 68         | School Insurance Program                   |